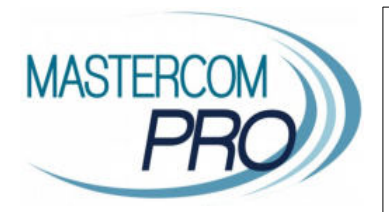

## **QUADERNO ELETTRONICO STUDENTE**

Il nuovo Quaderno Elettronico MasterCom fornisce allo studente tutti gli strumenti necessari all'attività didattica e al monitoraggio del proprio andamento scolastico. Tramite un comodo menù lo studente potrà navigare tutte le sezioni del Quaderno.

Di seguito riepiloghiamo le principali schermate.

**Home page**: cruscotti riepilogativi con media generale, ultimi voti presi, compiti imminenti, note disciplinari, assenze da giustificare, orario della giornata, eventuali videolezioni programmate.

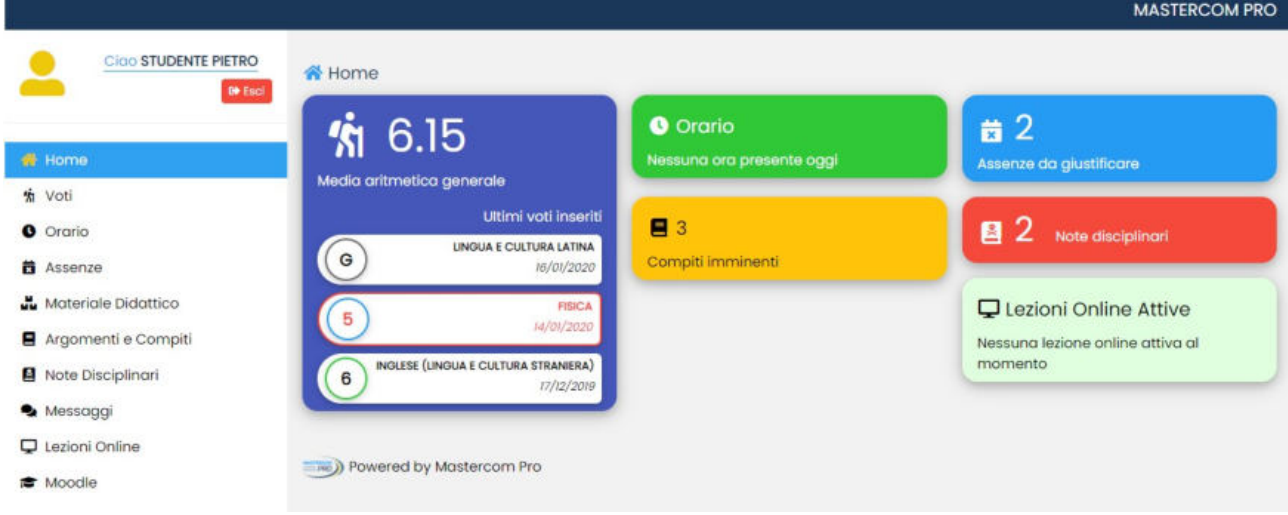

**Voti**: media generale, media per materia, segnalazione di materie insufficienti, elenco dei voti (comprensivi di tutti i dettagli: data, descrizione, materia e docente di riferimento, eventuali note didattiche), possibilità di filtrare la schermata per materia.

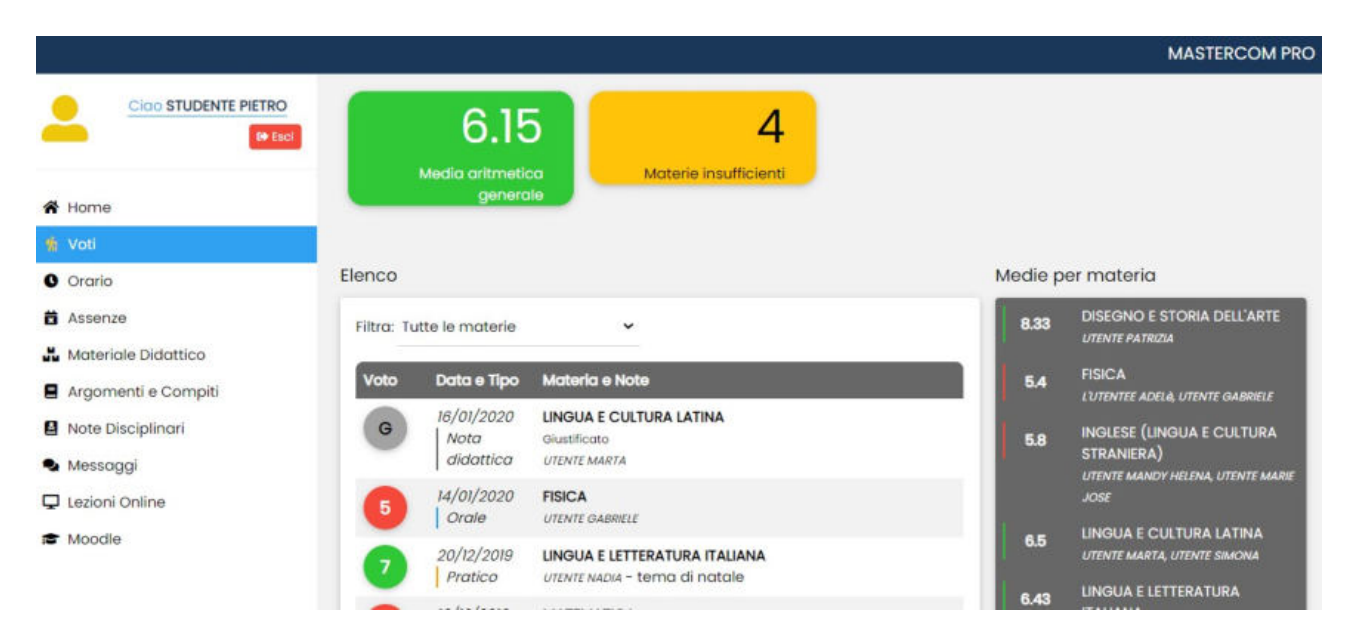

**Assenze**: elenco di assenze giornaliere, entrate in ritardo e uscite in anticipo, presenza della giustificazione o necessità di giustificare, possibilità di filtrare la schermata per materia e giorno.

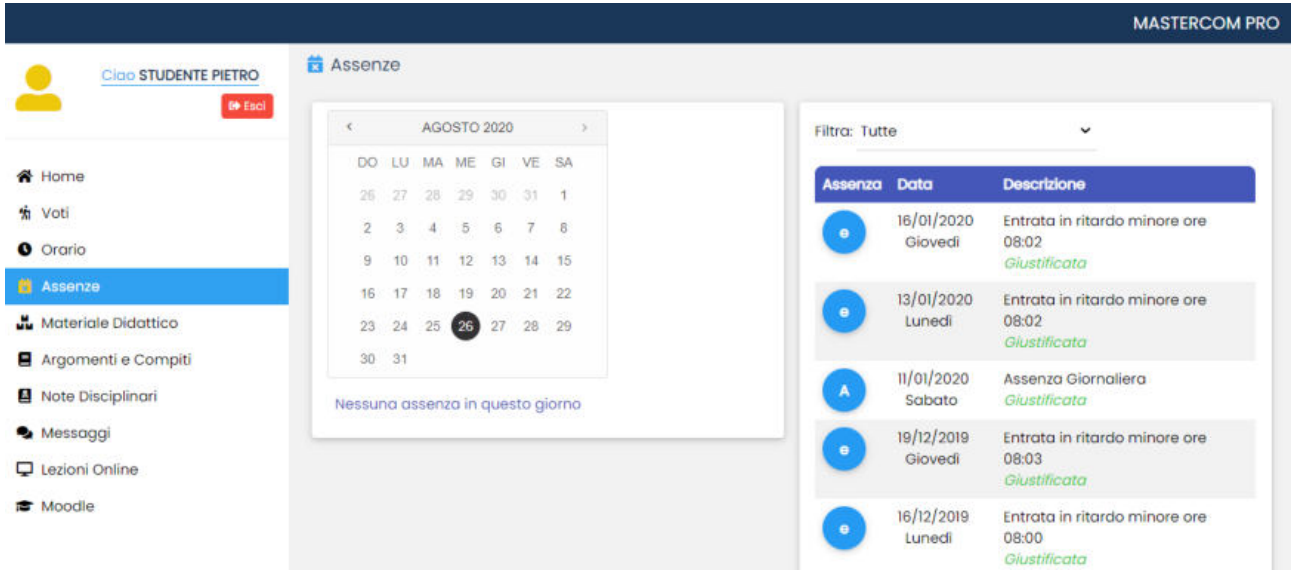

**Materiale didattico**: accesso ai file condivisi dal docente, invio di file in risposta al docente, possibilità di filtrare la schermata per materia.

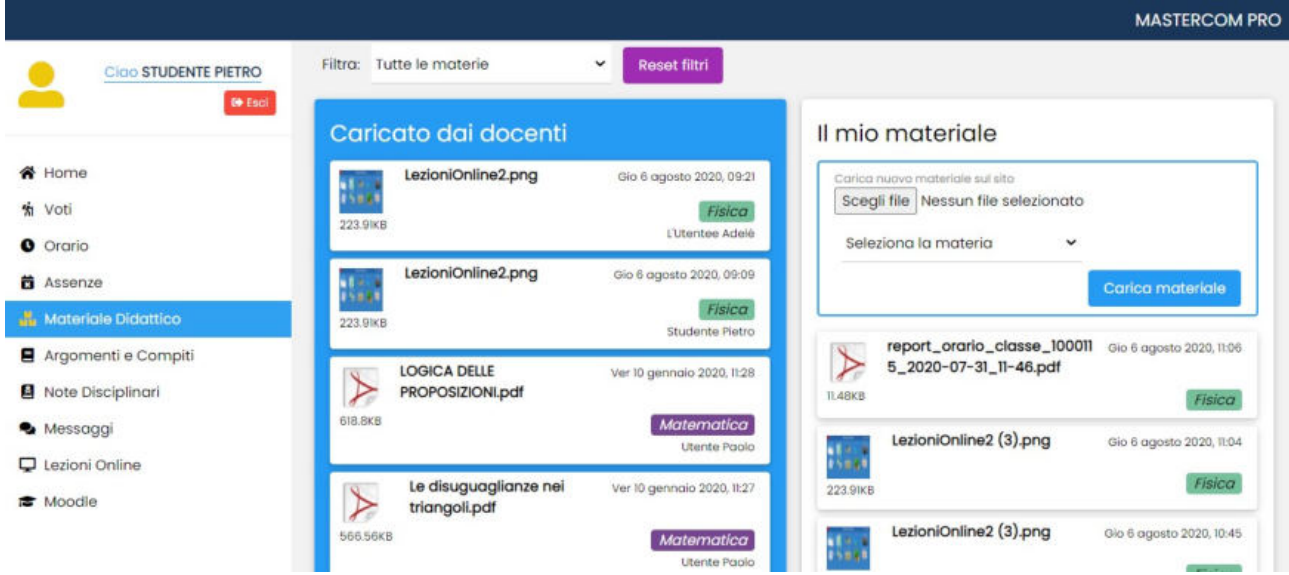

**Argomenti e compiti**: elenco degli argomenti di lezione e dei compiti assegnati dai docenti, con possibilità di filtrare la schermata per materia e per soli argomenti o soli compiti.

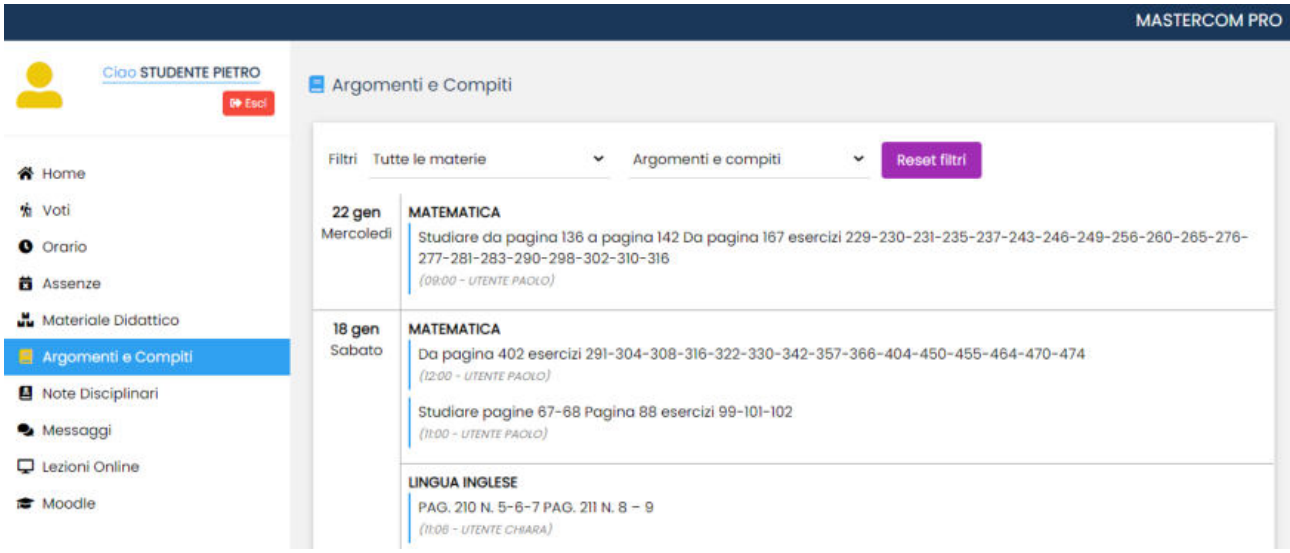

**Note disciplinari**: elenco delle note in cui lo studente è coinvolto.

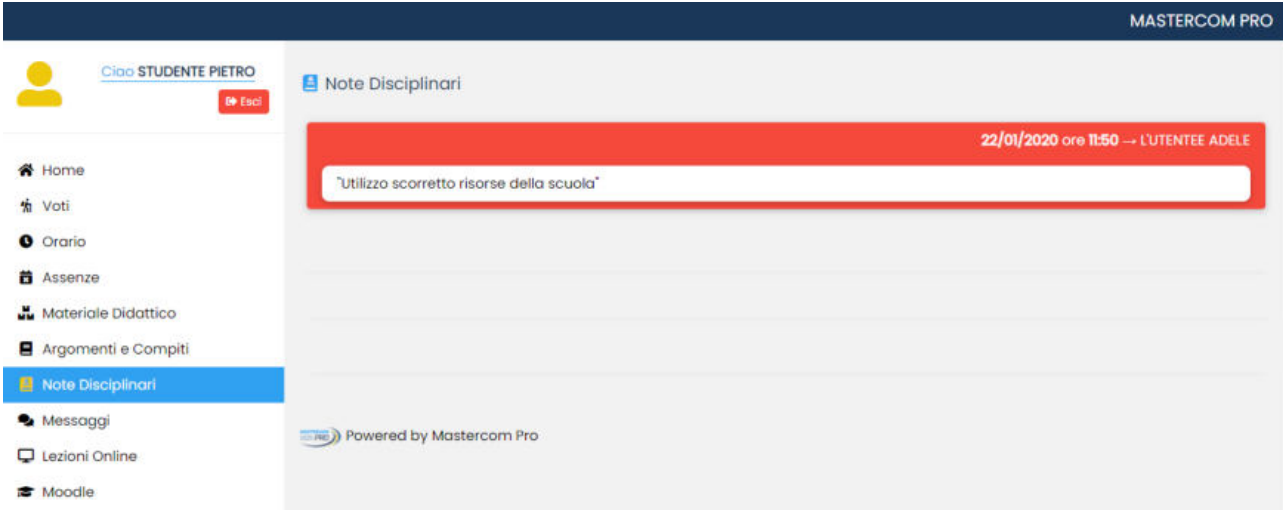

**Messenger**: accesso alla messaggistica.

**Orario**: accesso all'orario di classe, con filtro per giorno, settimana o mese.

**Lezioni Online**: accesso alle videolezioni programmate.

**Moodle**: accesso al proprio account Moodle (se attivo).